# **การพัฒนาการอบรมออนไลน์โดยใช้เทคโนโลยีมัลติมีเดียเชิงปฏิสัมพันธ์**

# **ส าหรับเครื่องมือจัดการบรรณานุกรม : Zotero**

**จันทิรา จีนะวงค์ ส านักหอสมุดกลาง มหาวิทยาลัยศรีนครินทรวิโรฒ 107 ถ.รังสิต-นครนายก ต.องครักษ์อ.องครักษ์จ.นครนายก 26120**

# **The Development of Online Traning Using Interactive Multimedia Technology**

#### **for the Bibliographic Management Tool : Zotero**

**Jantira Jeenawong**

**The central library of srinakharinwirot University 107 Rangsit-Nakhon Nayok Road Ongkharak Subdistrict Ongkharak District Nakhon Nayok Province 26120 e-mail : [jantira@g.swu.ac.th](mailto:jantira@g.swu.ac.th)**

#### **บทคัดย่อ**

ผู้นำเสนอผลงานได้นำแนวคิดการพัฒนารูปแบบการฝึกอบรมออนไลน์ด้วยเทคโนโลยีมัลติมีเดียเชิงปฏิสัมพันธ์ มาใช้ในการพัฒนารูปแบบการฝึกอบรม เพื่อรองรับการฝึกอบรมแบบออนไซต์ และแบบออนไลน์ ทั้งนี้เพื่อลดข้อจำกัดในเรื่อง ของเวลำ สถำนที่ และควำมพร้อมของผู้เข้ำรับกำรฝึกอบรม อันเนื่องมำจำกผลกระทบจำกสถำนกำรณ์โรคระบำดโควิด-19 ในการดำเนินการออกแบบและพัฒนาบทเรียนมัลติมีเดียได้ดำเนินการตามขั้นตอนการออกแบบของ ADDIE Model 5 ขั้นตอน ได้แก่การวิเคราะห์ การออกแบบ การพัฒนา การนำไปใช้ และการประเมินผล ในครั้งนี้ได้พัฒนาชุดการฝึกอบรม เรื่องโปรแกรมกำรจัดกำรบรรณำนุกรม Zotero และกำรเขียนอ้ำงอิงเอกสำรทำงวิชำกำร มีกำรประเมินคุณภำพของชุดกำร ฝึกอบรมของผู้เชี่ยวชำญด้ำนเนื้อหำ และกลุ่มผู้ศึกษำบทเรียน มีผลกำรประเมินทั้งด้ำนเนื้อหำ และด้ำนกำรออกแบบเพื่อ ส่งเสริมกระบวนกำรเรียนรู้อยู่ในระดับดีมำก

ผู้เรียนสามารถศึกษาบทเรียนได้โดยได้ที่ <u>https://oklib2010.[my.canva.site/learning-zotero](https://oklib2010.my.canva.site/learning-zotero) </u>เนื้อหาบทเรียน จ ำนวน 8 บท ประกอบไปด้วยเนื้อหำบทเรียน แบบฝึกหัดท้ำยบทเพื่อทบทวนควำมรู้และแบบทดสอบเพื่อวัดควำมรู้ ควำมเข้ำใจท้ำยบทเรียน

### **ค าส าคัญ**

มัลติมีเดียเชิงปฏิสัมพันธ์, โปรแกรมกำรจัดกำรบรรณำนุกรม, กำรเขียนอ้ำงอิง

#### **Abstract**

The presenter discussed the concept of developing an online training with interactive multimedia technology models that could be used for both on-site and online training. This is to alleviate trainees' time, place, and readiness constraints as a result of the coronavirus 2019 (COVID-19) pandemic. The multimedia lesson design and development were based on the 5 steps of the ADDIE Model were followed; (1) Analysis (2) Design (3) Development (4) Implementation, and (5) Evaluation. This development was developed a training package on the Zotero bibliographic management program and writing references

in an academic paper. The results of the quality evaluation of those training packages by experts and learners revealed that the content and design aspects to improve the learning process are of very high quality.

The learner can study the lesson at<https://oklib2010.my.canva.site/learning-zotero> independently, which have 8 lessons, each lesson consists of as follows; (1) Content (2) Exercises to knowledge review at the end of the lesson and (3) A test to measure knowledge at the end of the lesson.

#### **Keyword**

Interactive multimedia, Bibliographic management program, Writing references

#### **บทน ำ**

ในช่วงสถำนกำรณ์กำรแพร่ระบำดของไวรัสโคโรน่ำ 2019 (COVID-19) ห้องสมุดได้เผชิญกับสถำนกำรณ์ ที่ต้องปรับเปลี่ยนรูปแบบกำรให้บริกำรต่ำง ๆ เพื่อตอบสนองควำมต้องกำรของผู้ใช้บริกำรให้ได้อย่ำงต่อเนื่อง ไม่ว่ำจะเป็น การให้บริการทรัพยากรสารสนเทศ บริการจัดส่งหนังสือตามคำขอ (SWU Lib Delivery) การปรับพื้นที่บริการ และเทคโนโลยี กำรให้บริกำรต่ำง ๆ เพื่อให้สอดคล้องกับมำตรกำรป้องกันกำรแพร่ระบำดไวรัสโคโรน่ำ 2019 (COVID-19) รวมถึง การดำเนินการฝึกอบรม/ปฐมนิเทศการใช้บริการห้องสมุดองครักษ์ การสืบค้นทรัพยากรสารสนเทศให้กับนิสิตใหม่ การใช้งาน ฐานข้อมูลออนไลน์ และการใช้โปรแกรมการจัดการบรรณานุกรม ให้กับคณาจารย์ นิสิต บุคลากร และผู้ที่สนใจ

ก่อนการเกิดโรคระบาดห้องสมุดองครักษ์ได้ดำเนินการฝึกอบรม/ปฐมนิเทศให้กับนิสิตใหม่ และผู้ที่สนใจอย่าง ต่อเนื่องตลอดมำโดยใช้รูปแบบกำรฝึกอบรมเชิงปฏิบัติกำรภำยในห้องฝึกอบรม แต่ในช่วงของปีกำรศึกษำ 2563 – 2564 ซึ่งอยู่ในช่วงที่ต้องปฏิบัติตำมมำตรกำรกำรป้องกันกำรแพร่ระบำดไวรัสโคโรน่ำ 2019 (COVID-19) อย่ำงเคร่งครัด มหาวิทยาลัยจัดการเรียนการสอนในรูปแบบออนไลน์ และเจ้าหน้าที่ต้องปฏิบัติงานในลักษณะ Work from home ร่วมกับ ึการปฏิบัติงานที่ห้องสมุดตามสัดส่วนที่หน่วยงานกำหนด ทำให้การดำเนินการฝึกอบรม/ปฐมนิเทศในช่วงเวลาดังกล่าวนั้น ต้องใช้รูปแบบการฝึกอบรมออนไลน์ผ่านแอปพลิเคชัน Google Meet และโปรแกรม Zoom Meeting มีการนำเสนอ ไฟล์ข้อมูลสื่อมัลติมีเดีย การแสดงหน้าจอการฝึกอบรม การซักถาม ตอบข้อซักถามแบบทันที และมีการนำสื่อการฝึกอบรม ขึ้นไว้บนเว็บไซต์ของห้องสมุด และ Youtube เพื่อให้ผู้เข้ำรับกำรฝึกอบรมได้ศึกษำย้อนหลัง

ในปีการศึกษา 2565 หลังจากสถานการณ์การแพร่ระบาดมีแนวโน้มคลี่คลายในทางที่ดีขึ้น มหาวิทยาลัยเปิดทำการ เรียนการสอนตามปกติ ห้องสมุดจึงกลับมาใช้รูปแบบการดำเนินการฝึกอบรมในรูปแบบเผชิญหน้าและการฝึกอบรม ้ เชิงปฏิบัติการภายในห้องฝึกอบรมเป็นหลัก โดยดำเนินการทั้งที่ห้องสมุด และสถานที่ตามแต่ละคณะกำหนด แต่ก็ยังคงมี กำรฝึกอบรมในรูปแบบออนไลน์ร่วมด้วยในกรณีที่ผู้เข้ำรับกำรฝึกอบรมไม่สำมำรถเข้ำรับกำรฝึกอบรมในช่วงเวลำและสถำนที่ ที่กำหนดได้ อย่างไรก็ตามจากการดำเนินงานที่ผ่านมาพบว่า การดำเนินการทั้ง 2 รูปแบบยังคงมีข้อจำกัดที่ทำให้ การดำเนินการฝึกอบรม/ปฐมนิเทศ ไม่ประสบความสำเร็จ ผู้เข้ารับการฝึกอบรมยังไม่ได้รับข้อมูล ยังขาดทักษะ และขาด ้ ความรู้ความเข้าใจในเนื้อหาการดำเนินการตามวัตถุประสงค์ที่ได้ตั้งไว้มาจากหลายปัจจัย ดังนี้

ปัจจัยด้ำนสื่อที่ใช้ในกำรฝึกอบรม

1. สื่อที่ใช้ในการฝึกอบรมยังขาดความน่าสนใจ ในรูปแบบเนื้อหา และการนำเสนอ

2. สื่อที่ใช้ในกำรฝึกอบรม เป็นกำรสื่อสำรทำงเดียว ขำดกำรกระตุ้น กำรทบทวนกำรทดสอบวัดควำมรู้ที่ได้จำกกำร ฝึกอบรมทันที

3. การนำเสนอเนื้อหาของสื่อในแต่ละเรื่องยังคงใช้รูปแบบการนำเสนอแบบต่อเนื่องไม่มีการแยกย่อยบทเรียน ทำให้ เนื้อหำยำวเกินไป ไม่สำมำรถดึงดูดควำมสนใจของนิสิตได้อย่ำงต่อเนื่อง

ปัจจัยด้ำนผู้เรียน

1. การดำเนินการฝึกอบรมทั้งในด้านระยะเวลาและสถานที่ ตามที่คณะหรือห้องสมุดได้กำหนดไว้นั้น ผู้เข้ารับการ ฝึกอบรมไม่มีความพร้อม เช่น ระยะเวลาสั้นเกินไปไม่เพียงพอต่อการนำเสนอเนื้อหาที่ได้จัดเตรียมไว้ ช่วงเวลาที่กำหนดให้เข้า รับการฝึกอบรมออนไลน์อยู่ในช่วงการเดินทางของนิสิต หรือนิสิตดำเนินกิจกรรมอื่น ๆ ในระหว่างการฝึกอบรม ทำให้ไม่มี ควำมพร้อมในกำรเรียนรู้

2. ควำมพร้อมของผู้เข้ำรับกำรฝึกอบรม/ปฐมนิเทศ และควำมเสถียรของเครือข่ำยอินเทอร์เน็ต

3. ทักษะและควำมสำมำรถในกำรรับรู้ข้อมูลที่ไม่เท่ำกันของผู้เข้ำรับกำรฝึกอบรม

ปัจจัยด้ำนผู้สอน

1. ผู้สอนยังขำดควำมเชี่ยวชำญในกำรสอนให้มีควำมน่ำสนใจ กิจกรรมที่จัดขึ้นไม่สำมำรถกระตุ้นกำรเรียนรู้ของ ผู้เรียนในห้องได้ทั้งในรูปแบบเผชิญหน้ำ (Face to Face) กำรฝึกอบรมเชิงปฏิบัติกำรภำยในห้องฝึกอบรม และในรูปแบบ ออนไลน์

2. การดำเนินการฝึกอบรม/ปฐมนิเทศสำหรับนิสิตที่เป็นกลุ่มผู้เข้าร่วมขนาดใหญ่ ผู้สอนไม่สามารถควบคุม ้ สถานการณ์ได้ และยากต่อการทำให้ผู้เข้าร่วมการฝึกอบรมได้รับข้อมูลเนื้อหาได้อย่างทั่วถึง

3. ผู้สอนขาดความชำนาญในการใช้เครื่องมือการสอน การฝึกอบรมในรูปแบบออนไลน์เกิดความขัดข้องของ ้อุปกรณ์ และเครื่องมือที่ใช้ในการดำเนินการที่ใช้ทั้งภาพ และเสียง

4. ทักษะควำมสำมำรถในกำรถ่ำยทอดของผู้สอนแต่ละคนไม่เท่ำกัน ท ำให้ผู้เข้ำรับกำรอบรมได้รับควำมรู้ไม่ เท่ำเทียมกัน

5. การดำเนินกิจกรรมยังไม่สามารถกระตุ้นความสนใจ และสร้างให้ผู้เรียนเกิดการมีส่วนร่วมในการฝึกอบรมได้

้ด้วยเหตุผลที่กล่าวมาข้างต้น เพื่อให้การดำเนินการฝึกอบรม/ปฐมนิเทศในหลักสูตรต่าง ๆ สามารถดำเนินการได้ ้อย่างมีประสิทธิภาพในรูปแบบการเรียนการสอน และการฝึกอบรมแบบใหม่นั้น ผู้นำเสนอผลงานเห็นว่าห้องสมุดมีความ จำเป็นที่จะต้องปรับเปลี่ยนกระบวนทัศน์ รูปแบบ เทคนิค และวิธีการดำเนินการฝึกอบรมให้สอดคล้องกับสถานการณ์ ในปัจจุบันเน้นการให้ความสำคัญกับการส่งเสริมให้ผู้ใช้มีทักษะในการเรียนรู้ด้วยตนเอง โดยนำแนวคิดในการพัฒนาหลักสูตร การฝึกอบรมในรูปแบบออนไลน์ด้วยเทคโนโลยีมัลติมีเดียเชิงปฏิสัมพันธ์มาใช้ในการดำเนินการฝึกอบรม/ปฐมนิเทศ โดยมีเป้าหมายเพื่อนำสื่อการฝึกอบรม วิธีการ และเครื่องมือต่าง ๆ มาประกอบเพื่อปรับปรุงโปรแกรมหลักสูตรการฝึกอบรม ให้มีประสิทธิภำพ เพื่อให้นิสิตและผู้ที่สนใจสำมำรถเข้ำศึกษำหลักสูตร ข้อมูลเนื้อหำได้ด้วยตนเองผ่ำนกำรฝึกอบรม/ปฐมนิเทศ เกี่ยวกับกำรใช้บริกำรห้องสมุดและทรัพยำกรสำรสนเทศ รวมถึงโปรแกรมต่ำง ๆ ที่ใช้เพื่อกำรรู้สำรสนเทศ อีกทั้งยังสำมำรถ นำมาปรับใช้ในการสอน และการฝึกอบรมในรูปแบบเผชิญหน้า (Face to Face) ได้อีกด้วย

แผนกำรในกำรพัฒนำครั้งนี้จะเป็นกำรพัฒนำรูปแบบกำรฝึกอบรมออนไลน์ด้วยเทคโนโลยีมัลติมีเดียเชิงปฏิสัมพันธ์ เรื่อง โปรแกรมการจัดการบรรณานุกรมสำเร็จรูป Zotero และการเขียนอ้างอิงเอกสารทางวิชาการ เพื่อนำมาใช้ในการจัดการ ้บรรณานุกรมสำหรับนิสิตและอาจารย์ เพื่อเป็นการให้ความรู้เกี่ยวกับการใช้งานโปรแกรมให้นิสิตและอาจารย์ สามารถศึกษา เรียนรู้การใช้งานด้วยตนเองซึ่งนับเป็นประเด็นที่มีความสำคัญ ทั้งยังสามารถนำเอารูปแบบการฝึกอบรมไปเป็นแนวทางในการ พัฒนำหลักสูตรและหัวข้ออื่น ๆ ต่อไปได้

่ ทั้งนี้โปรแกรม Zotero เป็นซอฟต์แวร์โอเพนซอร์สที่ใช้งานร่วมกับเว็บบราวเซอร์ ใช้สำหรับการจัดเก็บรายการ บรรณำนุกรมหรือเอกสำรอ้ำงอิง สำระสังเขป รูปภำพ แหล่งที่มำได้อย่ำงหลำกหลำย ไม่ว่ำจะเป็นเอกสำรชนิดต่ำง ๆ ที่เป็น รายการอ้างอิง เช่น ไฟล์ PDF รูปภาพ เอกสารฉบับเต็ม แฟ้มข้อมูล เว็บเพจ รูปภาพ ฐานข้อมูลออนไลน์ ฐานข้อมูลห้องสมุด และไฟล์ชนิดอื่นที่สืบค้นได้จำกแหล่งข้อมูลบนอินเตอร์เน็ต ฯลฯ นอกจำกนี้ยังสำมำรถแทรกรำยกำรบรรณำนุกรมเข้ำไป ในเนื้อหาวิทยานิพนธ์ รายงาน หรือบทความ ได้อย่างสะดวกรวดเร็ว และยังสามารถถ่ายโอนข้อมูลบรรณานุกรมที่เก็บไว้ใน ฐำนข้อมูลส่วนตัว รวมถึงกำรสร้ำงรูปแบบรำยกำรบรรณำนุกรมได้ตำมมำตรฐำนที่ต้องกำร

#### **วัตถุประสงค์**

1. เพื่อพัฒนำชุดกำรฝึกอบรมในรูปแบบออนไลน์ด้วยเทคโนโลยีมัลติมีเดียเชิงปฏิสัมพันธ์เรื่องโปรแกรมกำรจัดกำร บรรณานุกรมสำเร็จรูป Zotero และการเขียนอ้างอิงเอกสารเชิงวิชาการ

2. อาจารย์ นิสิต บุคลากร และบุคคลทั่วไป สามารถศึกษาวิธีการใช้โปรแกรมการจัดการบรรณานุกรมสำเร็จรูป Zotero และกำรเขียนอ้ำงอิงเอกสำรเชิงวิชำกำรในรูปแบบออนไลน์ด้วยเทคโนโลยีเชิงปฏิสัมพันธ์

3. เพื่อเป็นแนวทำงในกำรพัฒนำชุดกำรฝึกอบรมในรูปแบบออนไลน์ด้วยเทคโนโลยีมัลติมีเดียเชิงปฏิสัมพันธ์ ในหัวข้อกำรฝึกอบรมอื่น ๆ ต่อไปในอนำคต

## วิธีการดำเนินการ

ผู้นำเสนอผลงานได้ดำเนินการสร้างชุดการฝึกอบรมในรูปแบบออนไลน์ด้วยเทคโนโลยีมัลติมีเดียเชิงปฏิสัมพันธ์ เรื่องโปรแกรมการจัดการบรรณานุกรมสำเร็จรูป Zotero และการเขียนอ้างอิงเอกสารเชิงวิชาการ ตามขั้นตอนการออกแบบ สื่อของ ADDIE Model 5 มีการดำเนินงานดังต่อไปนี้

# **ขั้นตอนการด าเนินงาน ขั้นที่ 1 Analyze (การวิเคราะห์)**

- **วิเคราะห์ปัญหาและความต้องการในการเรียนการสอนหรือการฝึกอบรม** พบว่าในปัจจุบันสำนักหอสมุดกลาง ุ่มหาวิทยาลัยศรีนครินทรวิโรฒ มีแนวโน้มที่จะนำโปรแกรม Zotero ซึ่งเป็นโปรแกรมจัดการบรรณานุกรมที่เป็นซอฟต์แวร์ โอเพนซอร์ส มำใช้เสริมแทนกำรใช้โปรแกรม Endnote ซึ่งมีค่ำใช้จ่ำยในกำรจัดซื้อ และอัพเดทเวอร์ชั่นกำรใช้งำนโปรแกรม Endnote ท ำให้ต้องมีกำรส่งเสริมควำมรู้ในกำรใช้งำนโปรแกรม Zotero ให้เป็นที่แพร่หลำยมำกขึ้น

- **วิเคราะห์ระบบ สิ่งแวดล้อม และสภาพขององค์กร** พิจำรณำถึงทรัพยำกรและอุปสรรคต่ำง ๆ พบว่ำ โปรแกรม Zotero เป็นโปรแกรมที่ห้องสมุดเพิ่งเริ่มนำมาใช้ในการแนะนำเพื่อใช้ในการจัดการบรรณานุกรม บุคลากรห้องสมุดยังขาด ควำมรู้ และควำมเชี่ยวชำญในกำรใช้โปรแกรมดังกล่ำวท ำให้ประสบปัญหำในกำรใช้งำน และกำรเผยแพร่ควำมรู้ให้กับ ผู้ใช้บริกำร

- **ศึกษาลักษณะของกลุ่มประชากร** กลุ่มผู้ที่ใช้งานโปรแกรม Zotero เป็นผู้ที่กำลังศึกษาในระดับอุดมศึกษา บัณฑิตศึกษา คณาจารย์ และนักวิจัย ที่มีจุดมุ่งหมายในการศึกษาการใช้งานโปรแกรม ต้องการนำไปใช้ประโยชน์ในการทำ ผลงาน การวิจัย เน้นการปฏิบัตินำไปใช้งานได้จริง มากกว่าทฤษฎีและหลักการ

- **การวิเคราะห์เป้าหมายและจุดประสงค์**ผู้เข้ำรับกำรฝึกอบรมมีควำมรู้ ควำมเข้ำใจเกี่ยวกับกำรใช้โปรแกรม การจัดการบรรณานุกรม Zotero และผู้เข้ารับการฝึกอบรมสามารถสืบค้นฐานข้อมูลออนไลน์ สามารถนำข้อมูลที่สืบค้นได้ มำสร้ำงเอกสำรอ้ำงอิงในงำนต่ำง ๆ ด้วยกำรใช้โปรแกรม Zotero

เมื่อดำเนินการวิเคราะห์ส่วนประกอบต่าง ๆ ของการจัดกิจกรรมการเรียนรู้ความจำเป็นในการสร้างความรู้ ควำมเข้ำใจในกำรใช้โปรแกรม Zotero แล้วพบว่ำกลุ่มเป้ำหมำยจะมีทักษะควำมรู้เดิมเกี่ยวกับกำรเขียนอ้ำงอิง และกำรเขียน ้ บรรณานุกรมที่ไม่เท่ากัน ในการออกแบบเนื้อหาการฝึกอบรมจึงกำหนดให้ผู้เรียนสามารถเลือกศึกษาบทเรียนได้ตามความ ้ต้องการโดยไม่ต้องเรียงลำดับเนื้อหา ในบทแรกจะเป็นการให้ความรู้เบื้องต้นเกี่ยวกับทรัพยากรสารสนเทศ และการทำรายการ อ้ำงอิงและกำรเขียนบรรณำนุกรม รวมถึงรูปแบบของกำรเขียนอ้ำงอิง เพื่อเชื่อมโยงเนื้อหำไปสู่กำรใช้โปรแกรมกำรจัดกำร บรรณำนุกรม Zotero เมื่อจบบทเรียนแต่ละบทจะมีแบบฝึกหัดเพื่อทบทวนบทเรียน แบบทดสอบเพื่อกำรวัดและประเมินผล กำรเรียนรู้

# **ขั้นตอนการด าเนินงาน ขั้นที่ 2 Design (การออกแบบ)** มีกำรวิเครำะห์เนื้อหำบทเรียนที่ผู้เรียนต้องเรียนรู้ ดังต่อไปบึ้

- ควำมรู้เบื้องต้นเกี่ยวกับทรัพยำกรสำรสนเทศและควำมส ำคัญของกำรเขียนอ้ำงอิงและบรรณำนุกรม
- รู้จักโปรแกรมกำรจัดกำรบรรณำนุกรม โปรแกรม Zotero
- กำรติดตั้งโปรแกรม และกำรตั้งค่ำกำรใช้งำนโปรแกรม Zotero
- ข้อมูลของทรัพยากรสารสนเทศที่นำมาใช้ในการอ้างอิง
- รูปแบบมมำตรฐำนกำรขียนอ้ำงอิงและบรรณำนุกรม
- กำรน ำเข้ำข้อมูลบรรณำนุกรมด้วยวิธีกำรต่ำง ๆ
- กำรใช้งำนโปรแกรม Zotero ร่วมกับโปรแกรม Microsoft Word
- การสำรองข้อมูล และคุณสมบัติอื่น ๆ ของโปรแกรม Zotero

ดำเนินการสร้างบทเรียน จำนวน 8 บทเรียน มีการกำหนดวัตถุประสงค์เชิงพฤติกรรมไว้ดังนี้ เมื่อได้ศึกษาบทเรียน แล้วผู้เรียนจะต้องมีควำมรู้ควำมเข้ำใจและสำมำรถด ำเนินกำรได้ดังต่อไปนี้

- สำมำรถลงโปรแกรม Zotero ได้อย่ำงถูกต้องตำมขั้นตอน
- สำมำรถตั้งค่ำกำรใช้งำนโปรแกรม Zotero เพื่อกำรใช้งำนที่เหมำะสม
- สามารถนำเข้าข้อมูลบรรณานุกรมด้วยวิธีการต่าง ๆ ตามแหล่งข้อมูลที่ได้
- สำมำรถสร้ำงรำยกำรอ้ำงอิงในเนื้อหำ และสำมำรถแก้ไข/เปลี่ยนแปลงข้อมูลได้อย่ำงถูกต้อง
- สำมำรถสร้ำงรำยกำรบรรณำนุกรมท้ำยเล่มได้อย่ำงถูกต้อง
- สำมำรถเพิ่มรูปแบบของบรรณำนุกรมได้ตำมควำมต้องกำร
- รู้จักรูปแบบกำรอ้ำงอิงบรรณำนุกรม

- สามารถสำรองข้อมูลเพื่อใช้งานทดแทน กรณีมีการติดตั้งโปรแกรม Zotero ใหม่ หรือต้องการนำข้อมูลที่เก็บรวม ไว้ไปใช้กับเครื่องคอมพิวเตอร์เครื่องอื่นได้

**การเขียนเนื้อหา** ดำเนินการวิเคราะห์เนื้อหาในขั้นตอนการวางแผน ทำให้ทราบขอบเขตของเนื้อหา บทเรียน ที่ต้องการนำเสนอ โดยแบ่งออกเป็น 8 บทเรียน และดำเนินการในขั้นตอนกำหนดกลวิธีในการสอน ดังนี้

## <u>ิบทเรียนที่ 1</u> ความรู้เบื้องต้นความสำคัญของการเขียนอ้างอิงและบรรณานุกรม

กลวิธีในกำรสอน

- ให้ความรู้เบื้องต้นเกี่ยวกับประเภทของทรัพยากรสารสนเทศ ว่ามีกี่ประเภทกี่รูปแบบ และทำแบบฝึกหัดความรู้ เกี่ยวกับประเภทของทรัพยำกรสำรสนเทศ

- ให้ความรู้เบื้องต้น/ความสำคัญของการเขียนอ้างอิงและบรรณานุกรม

- กล่ำวถึงกำรเขียนบรรณำนุกรมในรูปแบบต่ำง ๆ เช่น หนังสือ บทควำมวำรสำร ปริญญำนิพนธ์ เว็บไซต์ และ อื่น ๆ มีรูปแบบกำรเขียนบรรณำนุกรมที่แตกต่ำงกัน กำรใช้โปรแกรมกำรจัดกำรบรรณำนุกรมจะสำมำรถช่วยให้เขียน บรรณำนุกรมได้ง่ำย สะดวก และถูกต้อง

- การลงรายการบรรณานุกรมด้วยตนเองที่ทำให้ใช้ระยะเวลาในการดำเนินการ ความผิดพลาดที่ต้องกลับมาแก้ไข รำยละเอียดของกำรใส่เครื่องหมำย ตัวเอน ตัวหนำ

- แสดงตัวอย่างการทำรายการบรรณานุกรมด้วยโปรแกรมการจัดการบรรณานุกรม เพื่อแสดงให้เห็นว่า สะดวก ง่ำย รวดเร็ว และถูกต้อง

## **บทเรียนที่ 2 ท าความรู้จักกับโปรแกรม Zotero**

กลวิธีในกำรสอน

- แนะน ำให้รู้จักกับโปรแกรมกำรจัดกำรบรรณำนุกรม โปรแกรม Zotero
- แนะนำคุณสมบัติเด่น ๆ ของการใช้งานโปรแกรม เพื่อให้เห้นภาพรวมของโปรแกรม Zotero

# **บทเรียนที่ 3 การติดตั้ง/ตั้งค่าโปรแกรม (Install Software)**

กลวิธีในกำรสอน เน้นเฉพำะส่วนของกำรลงโปรแกรม และกำรกำรตั้งค่ำใช้งำนโปรแกรมเบื้องต้น

- แนะนำวิธีการติดตั้งโปรแกรม (Install Software) กำหนดให้ผู้เรียนดำเนินการลงโปรแกรมทันทีที่จบขั้นตอน ของบทเรียนในกำรติดตั้งโปรแกรม

- แนะนำเครื่องมือหลักที่ใช้งานในโปรแกรม
- แนะนำการตั้งค่าใช้งานโปรแกรม

## <u>บทเรียนที่ 4 </u>ข้อมูลของทรัพยากรสารสนเทศที่นำมาใช้ในการอ้างอิง

กลวิธีในการสอนกล่าวถึงที่มาของแหล่งข้อมูลสารสนเทศที่มีหลากหลายประเภทที่สามารถนำมาใช้ในการอ้างอิง ประกอบ เป็นสิ่งที่ผู้เข้ารับการฝึกอบรมต้องรู้ว่าข้อมูลที่นำมาอ้างอิง เป็นทรัพยากรประเภทใด ชี้ให้เห็นว่าถ้าเลือกระบุ ไม่ถูกต้องจะมีผลต่อรูปแบบของกำรลงรำยกำรบรรณำนุกรม และแสดงหน้ำโปรแกรมให้เห็นถึงควำมหลำกหลำยของประเภท ทรัพยำกร

### **บทเรียนที่ 5 รูปแบบมาตรฐานการเขียนอ้างอิงและบรรณานุกรม**

กลวิธีในกำรสอน

นำเสนอรูปแบบของบรรณานุกรม ที่แตกต่างกัน โดยใช้รายการเดียวกันเพื่อแสดงให้เห็นถึงความสำคัญในการเลือก

รูปแบบ

## <u>บทเรียนที่ 6</u> การนำเข้าข้อมูลบรรณานุกรมด้วยวิธีการต่าง ๆ ตามแหล่งข้อมูลที่ได้

- กลวิธีในกำรสอน
- นำเสนอขั้นตอนการนำเข้าข้อมูลทรัพยากรสารสนเทศ เข้าสู่โปรแกรม Zotero
- น ำเสนอขั้นตอนกำรแก้ไขข้อมูลให้ถูกต้อง

## **บทเรียนที่ 7 การใช้งานโปรแกรม Zotero ร่วมกับโปรแกรม Microsoft Word**

กลวิธีในกำรสอน

- น ำเสนอขั้นตอนกำรสร้ำงรำยกำรอ้ำงอิง และรำยกำรบรรณำนุกรมในโปรแกรม Microsoft Word ได้อย่ำงถูกต้อง

## **บทเรียนที่ 8 คุณสมบัติอื่น ๆ การใช้งานโปรแกรม Zotero และการส ารองข้อมูลโปรแกรม Zotero**

แนะนำให้เห็นความสำคัญในการสำรองข้อมูลโปรแกรม Zotero และวิธีการสำรองข้อมูล/การนำไปใช้งานทดแทน กรณีมีกำรติดตั้งโปรแกรม Zotero ใหม่ หรือต้องกำรน ำข้อมูล ที่เก็บรวมไว้ไปใช้กับเครื่องคอมพิวเตอร์เครื่องอื่น รวมถึง คุณสมบัติอื่น ๆ ของโปรแกรม Zotero

#### **การวางแผนการประเมินผลการเรียนรู้และการปฏิบัติ**

- ใช้ข้อสอบแบบเลือกตอบ (Multiple Choice) สำหรับข้อมูลทั่วไปของการใช้งานโปรแกรม Zotero และการใช้ งำนฐำนข้อมูลออนไลน์

- แบบฝึกหัดจับคู่รูปแบบของทรัพยากรสารสนเทศที่นำมาใช้ในการอ้างอิง
- กำรบันทึกหน้ำตัวอย่ำง กำรลงโปรแกรม
- กำรทดลองกรอกรำยกำรอ้ำงอิงบรรณำนุกรม
- กำหนดให้มีการทำแบบฝึกหัดท้ายบทเรียนเพื่อทบทวนความรู้
- เมื่อเรียนจบทุกบทเรียนแล้วทำแบบทดสอบวัดความรู้ความเข้าใจในบทเรียน

**ออกแบบผังการท างาน (Flow Chart) การฝึกอบรม เรื่อง "โปรแกรมจัดการบรรณานุกรมส าเร็จรูป Zotero และการ เขียนอ้างอิงเอกสารทางวิชาการ"**

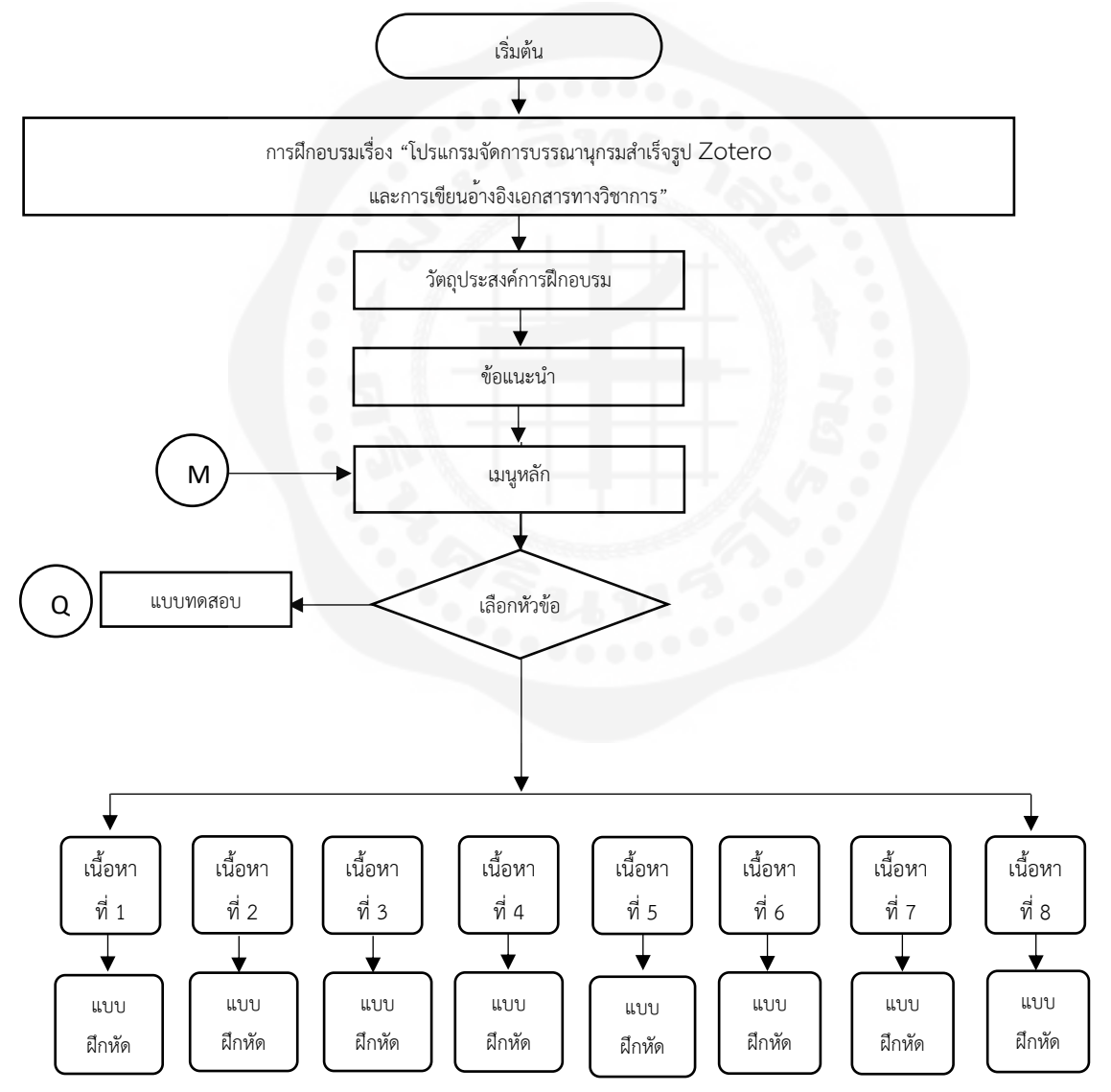

7

**ดำเนินการเขียนสตอรี่บอร์ด (Storyboard) ผู้นำเสนอผลงานดำเนินการเขียน Storyboard กำหนดรายละเอียด** ของบทเรียนมัลติมีเดีย โดยใช้โปรแกรม Canva ดังตัวอย่ำงในภำพที่ 1 ถึงภำพที่ 3

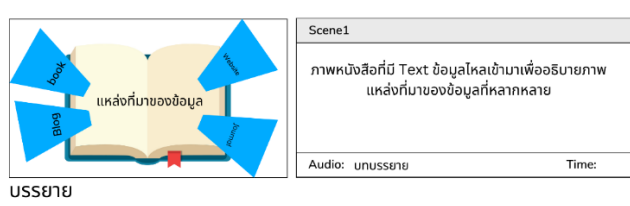

ในปัจจุบันนี้การเข้าถึงแหล่งข้อมูล ทรัพยากรสารสนเทศ เพื่อการสร้างสรรค์ผลงานทางวิชาการ งานวิจัยต่าง ๆ มีความ สะดวกในการเข้าถึง และมีความหลากหลายไม่ว่าจะเป็น ทรัพยากรห้องสมุด ฐานข้อมูลออนไลน์ เอกสารงานวิจัยที่เราจะ<br>สามารถค้นคว้าเพื่อนำมาประกอบในผลงานได้

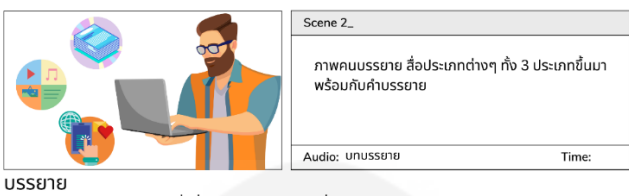

ารรอย 10<br>ทรัพยากรสารสนเทศ หมายถึงสื่อที่ใช้ในการบันทึกความรู้ เรื่องราวต่างๆ แบ่งตามลักษณะได้ 3 ประเภทใหญ่ๆ คือ 1.สื่อตีพิมพ์ 2. สื่อไม่ตีพิมพ์ และ ทรัพยากรอิเล็กทรอนิกส์

ภำพที่ 1 แสดงภำพตัวอย่ำงกำรเขียน Story Board

้บทเรียนที่ 1 ความรู้เบื้องต้นความสำคัญของการเขียนอ้างอิงและบรรณานุกรม

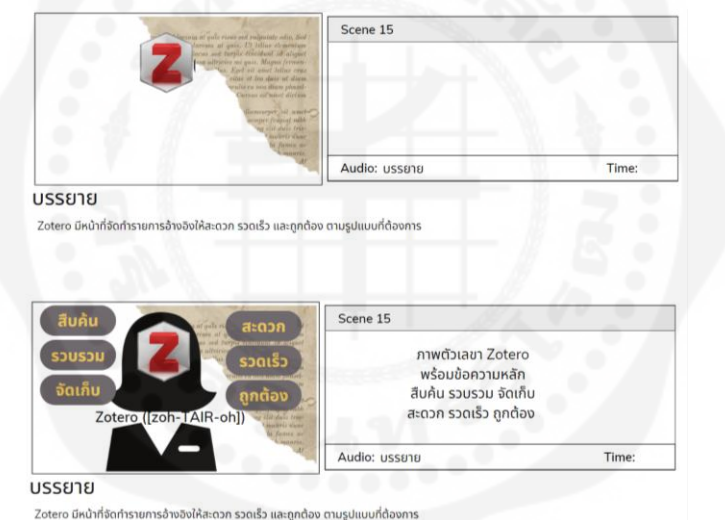

ภำพที่ 2 แสดงภำพตัวอย่ำงกำรเขียน Story Board

บทเรียนที่ 2 ทำความรู้จักกับโปรแกรม Zotero

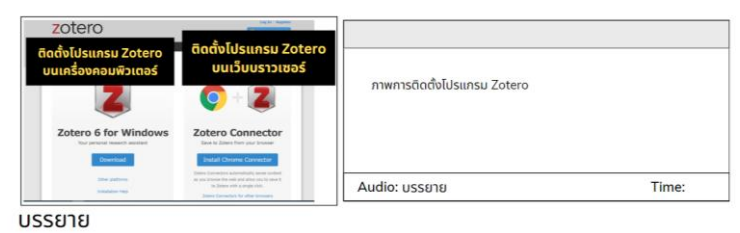

การติดตั้งโปรแกรม Zote มพิวเตอร์ และ การติดตั้งโปรแกรม Zotero บนเว็บบราวเซอ

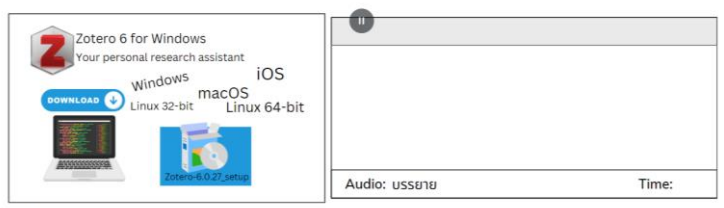

บรรยาย

วิธีการที่ 1 การติดตั้งโปรแกรมลงบนเครื่องคอมพิวเตอร์ ารการการ การจะเดียวของแครงของของของของกรรมขอ<br>- เรือกดาวเป็นลดโปรแกรมตามจะมนเชิงได้การที่ใช้งาน

ภำพที่ 3 แสดงภำพตัวอย่ำงกำรเขียน Story Board

บทเรียนที่ 3 กำรติดตั้ง/ตั้งค่ำโปรแกรม (Install Software)

มีกำรออกแบบบทเรียนมัลติมีเดียเชิงปฏิสัมพันธ์ดังนี้

- มีการแบ่งเนื้อหาบทเรียนเป็นบทสั้น ๆ ตามเนื้อหาบทเรียนที่ได้กำหนดไว้เพื่อกระชับในส่วนของเนื้อหาไม่ให้มี ระยะเวลำที่นำนเกินไป

- เนื้อหำภำยในสำมำรถเชื่อม (Link) ถึงกัน ผู้เรียนสำมำรถเลือกศึกษำบทเรียนได้อย่ำงอิสระ ผู้เรียนสำมำรถ ้ ควบคุมลำดับขั้นตอนการเรียนรู้ การเลือกเนื้อหาบทเรียน การทำกิจกรรมที่มีในบทเรียน และการทดสอบความรู้ด้วยตนเอง

- ผู้เรียนสำมำรถศึกษำเนื้อหำเพิ่มเติมในเนื้อหำที่มีรำยละเอียด โดยกำรคลิกลิงค์ไปยังเว็บไซต์
- บทเรียนมีกำรแสดงภำพ เสียง และค ำอธิบำย เพื่อให้ศึกษำรำยละเอียด
- ในแต่ละบทเรียนจะมีแบบฝึกหัดเพื่อทบทวนบทเรียน และแบบฝึกหัดเพื่อวัดควำมรู้ควำมเข้ำใจ
- ่ หลังจากทำแบบฝึกหัด/แบบทดสอบ จะมีการคำณวนผลการทดสอบ และตรวจสอบคำตอบที่ถูกต้องได้ทันที
- ผู้เรียนสำมำรถย้อนกลับไปศึกษำบทเรียนได้ตำมควำมต้องกำร

**ขั้นที่ 3 Develop (การพัฒนา) ด**ำเนินการในส่วนของการเขียนโปรแกรมประกอบบทเรียนตามที่ออกแบบและ ้ จัดเตรียมไว้ ผู้นำเสนอผลงานได้ใช้โปรแกรม Canva ทั้งในส่วนของการสร้างบทเรียนตามที่ออกแบบ และการสร้างเว็บไซต์ บทเรียนโดยส ำนักหอสมุดกลำงได้จ่ำยค่ำสมำชิก (Subscribe) ของโปรแกรม Canva ซึ่งสำมำรถใช้รูปแบบ และส่วนประกอบ ของกำรออกแบบต่ำง ๆ ได้ตำมสิทธิของกำรเป็นสมำชิก

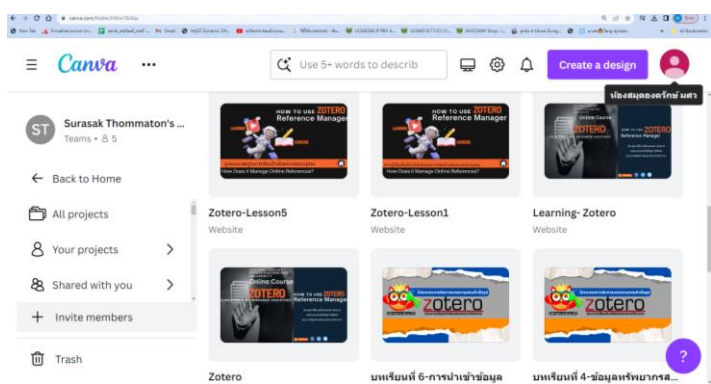

ภำพที่ 4 แสดงหน้ำกำรสร้ำงบทเรียนจำกโปรแกรม Canva โดยภำพรวม

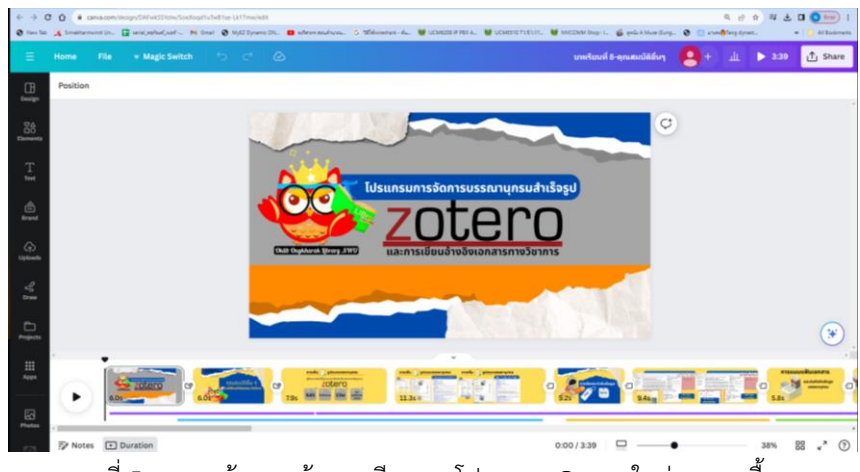

ภำพที่ 5 แสดงหน้ำกำรสร้ำงบทเรียนจำกโปรแกรม Canva ในส่วนของเนื้อหำ

ส ำหรับกำรออกแบบเว็บไซต์ได้ออกแบบเพื่อให้รองรับทั้งกำรใช้งำนบนเครื่องคอมพิวเตอร์ อุปกรณ์โทรศัพท์ และแทปเล็ต เพื่อควำมสะดวกในกำรเข้ำใช้งำนของผู้ศึกษำบทเรียน

# **ตัวอย่างหน้าเว็บไซต์บทเรียน บนเครื่องคอมพิวเตอร์**

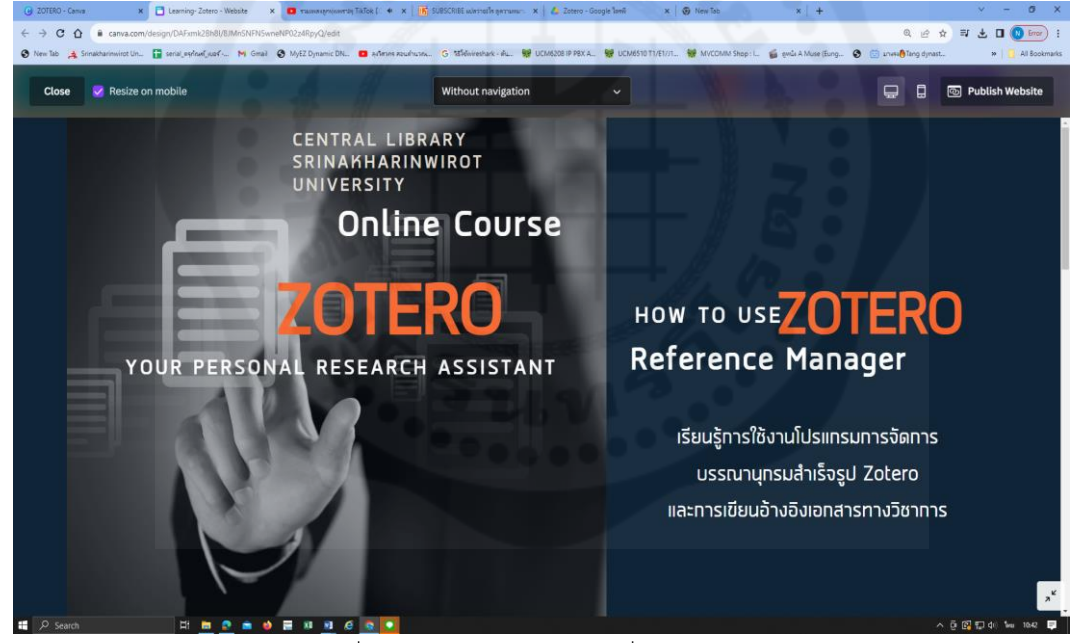

ภำพที่ 6 แสดงหน้ำบทเรียนบนเครื่องคอมพิวเตอร์

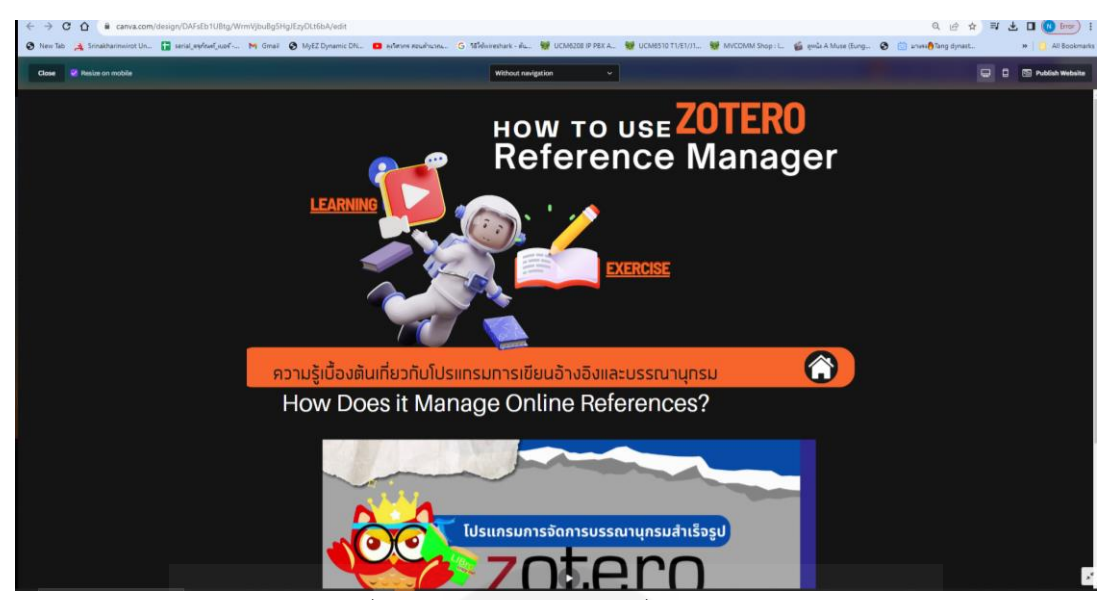

ภำพที่ 7 แสดงหน้ำบทเรียนบนเครื่องคอมพิวเตอร์

**ตัวอย่างหน้าเว็บไซต์บทเรียน บนอุปกรณ์โทรศัพท์**

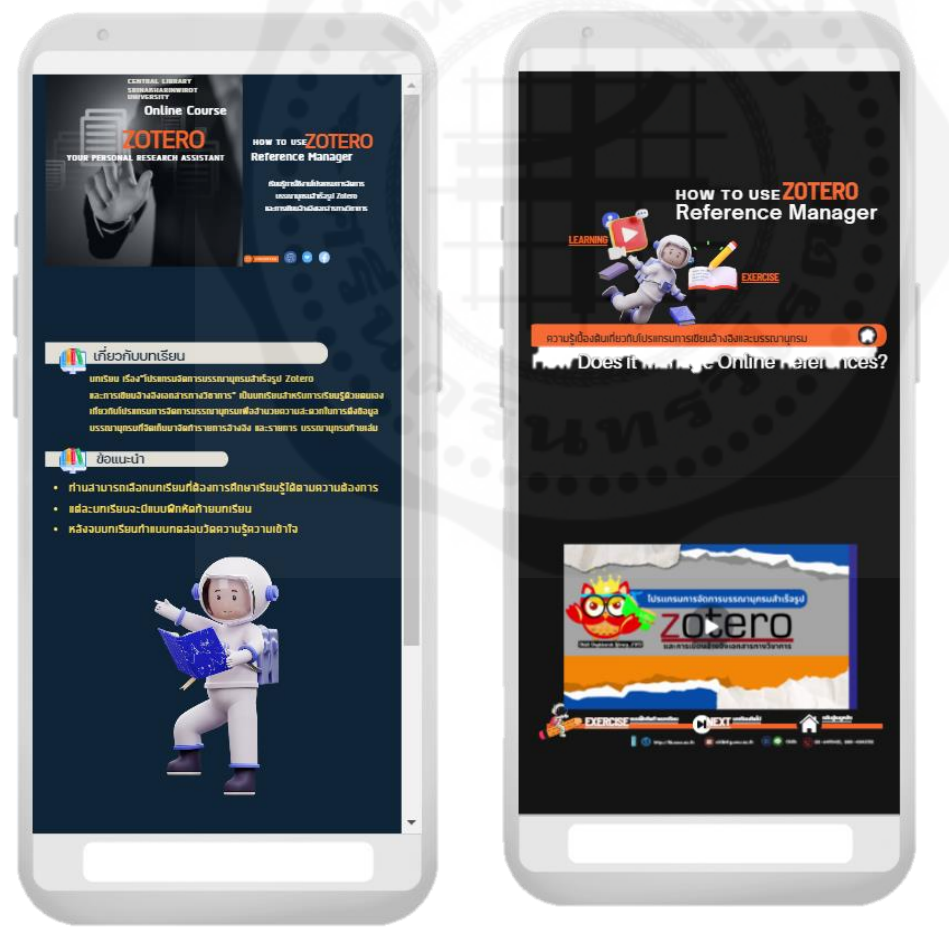

ภำพที่ 8 แสดงหน้ำบทเรียนบนอุปกรณ์โทรศัพท์

ส ำหรับในส่วนของกำรสร้ำงแบบฝึกหัด และแบบทดสอบ ใช้เครื่องมือ Google Form ในกำรสร้ำง และประเมินผล

กำรเรียนรู้

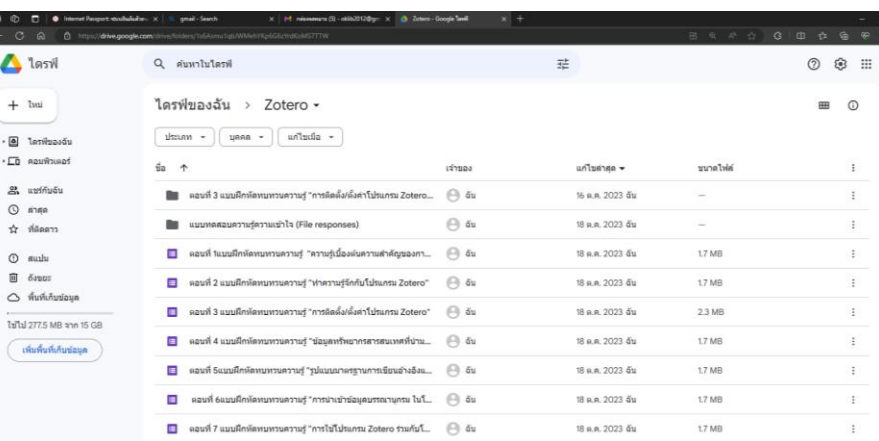

ภำพที่ 9 แสดงหน้ำแบบทดสอบ

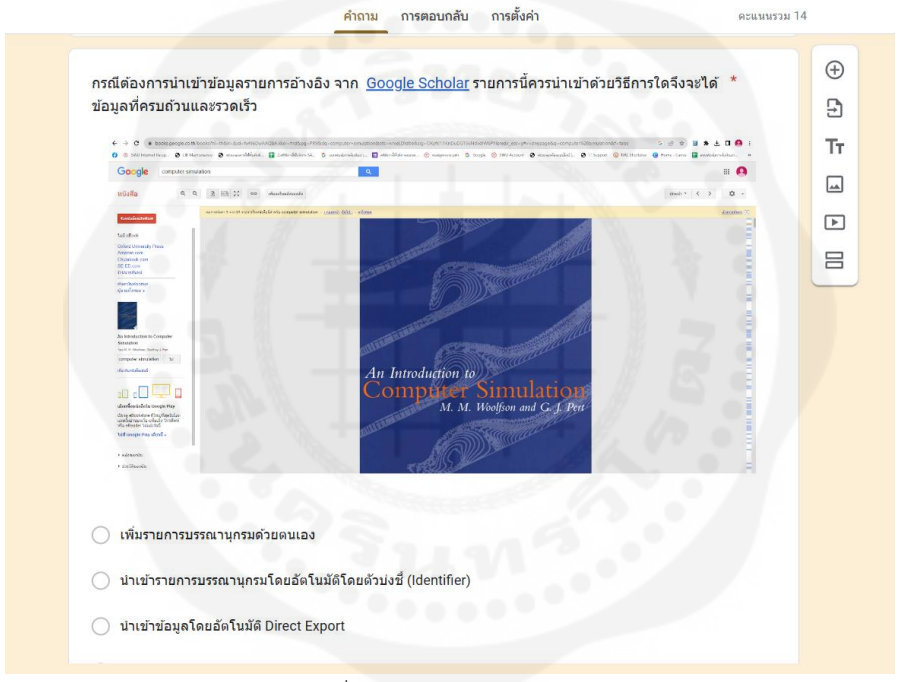

ภำพที่ 10 แสดงหน้ำแบบทดสอบ

# <u>ขั้นตอนที่ 4 Implementation (การนำไปใช้)</u>

# **ทดลองใช้งานชุดการฝึกอบรมโดยบรรณารักษ์ผู้เชี่ยวชาญด้านเนื้อหา**

ขั้นตอนของการประเมินคุณภาพทั้งแบบเรียนและแบบทดสอบโดยบรรณารักษ์ผู้เชี่ยวชาญด้านเนื้อหา จำนวน 8 คน ประเมินคุณภำพของสื่อทั้งในด้ำนของเนื้อหำและรูปแบบของสื่อ โดยทดลองใช้และตรวจสอบควำมถูกต้องของชุด การฝึกอบรมในรูปแบบออนไลน์ด้วยเทคโนโลยีมัลติมีเดียเชิงปฏิสัมพันธ์ เรื่องโปรแกรมการจัดการบรรณานุกรมสำเร็จรูป Zotero และกำรเขียนอ้ำงอิงเอกสำรเชิงวิชำกำร

## **ทดลองใช้งานชุดการฝึกอบรมโดยผู้ศึกษาบทเรียนทั่วไป**

ขั้นตอนของกำรประเมินคุณภำพทั้งแบบเรียนและแบบทดสอบโดยผู้เรียนทั่วไป โดยกำรส่งลิงค์บทเรียนไปยังกลุ่ม ้อาจารย์ นิสิต นักวิจัย ได้ผลการประเมินตอบกลับ จำนวน 10 คน

#### **ขั้นตอนที่ 5 Evaluation (การประเมินผล)**

ได้ดำเนินการประเมินคุณภาพของรูปแบบการฝึกอบรมตลอดจนกระบวนการดำเนินการในขั้นตอนต่าง ๆ เพื่อหาว่า ้ อะไรที่เหมาะสม อะไรที่ควรปรับปรุง ประเมินผลสัมฤทธิ์ทางการเรียน และการใช้งานเพื่อนำข้อมูลที่ได้ไปใช้ในการออกแบบ ่ หลักสูตรดำเนินการต่อไป เพื่อให้การดำเนินการในการจัดทำสื่อของชุดการฝึกอบรมต่าง ๆ มีความถูกต้องทั้งในส่วนของเนื้อหา และบทบรรยายต่าง ๆ ที่จะนำไปใช้ในการสร้างสื่อ ควรส่งให้ผู้เชี่ยวชาญด้านเนื้อหาตรวจสอบความถูกต้อง ตั้งแต่การวางโครง ร่างและการเขียน Story Board ก่อน เพื่อแก้ไขข้อมูลให้ถูกต้องก่อนสร้างบทเรียนจะทำให้ลดเวลาลง ในส่วนของการ ิ ตรวจสอบเนื้อหาจากบทเรียนที่ถูกสร้างสำเร็จแล้ว การตรวจสอบข้อมูลจากฉบับพิมพ์สามารถทำได้สะดวกกว่า และทำให้ไม่ เสียเวลาในการแก้ไขสื่อทั้งในส่วนของการปรับแก้ ภาพ เสียง คำบรรยายประกอบอีกด้วย

### **ผลการด าเนินการและอภิปรายผล**

1. ผู้นำเสนอผลงานได้พัฒนาชุดการฝึกอบรมในรูปแบบออนไลน์ด้วยเทคโนโลยีมัลติมีเดียเชิงปฏิสัมพันธ์ เรื่องโปรแกรมการจัดการบรรณานุกรมสำเร็จรูป Zotero และการเขียนอ้างอิงเอกสารทางวิชาการ และสามารถนำไปเผยแพร่ ใช้งำนได้จริงในช่องทำงต่ำง ๆ ดังนี้

- เว็บไซต์ชุดบทเรียน https://oklib2010.[my.canva.site/learning-zotero](https://oklib2010.my.canva.site/learning-zotero)

- เว็บไซต์ของสำนักหอสมุดกลาง [https://lib.swu.ac.th/index.php/highlights/zotero-tab](https://lib.swu.ac.th/index.php/highlights/zotero-tab1)1 หัวข้อแนะนำการ ใช้โปรแกรม Zotero

- Youtube สำนักหอสมุดกลาง [https://www.youtube.com/channel/UCTfa](https://www.youtube.com/channel/UCTfa9sMahaKyZuBhj8i6nzg)9sMahaKyZuBhj8i6nzg

2. ผู้นำเสนอผลงานได้ประชาสัมพันธ์และเผยแพร่ชุดการฝึกอบรมในรูปแบบออนไลน์ด้วยเทคโนโลยีมัลติมีเดีย เชิงปฏิสัมพันธ์ เรื่อง โปรแกรมการจัดการบรรณานุกรมสำเร็จรูป Zotero และการเขียนอ้างอิงเอกสารทางวิชาการ ให้กับ อำจำรย์นิสิต บุคลำกร และบุคคลทั่วไป

3. จากรูปแบบและผลการดำเนินงานสามารถนำรูปแบบการพัฒนาชุดการฝึกอบรมในรูปแบบออนไลน์ด้วย เทคโนโลยีมัลติมีเดียเชิงปฏิสัมพันธ์ไปพัฒนำสร้ำงชุดกำรฝึกอบรมในหัวข้อกำรฝึกอบรมอื่น ๆ ได้ต่อไป ไม่ว่ำจะเป็นเรื่องกำร ้ ปฐมนิเทศนิสิตใหม่ การใช้บริการห้องสมุดเบื้องต้น การสืบค้นทรัพยากรสารสนเทศและฐานข้อมูลออนไลน์ ฯลฯ

4. จำกกำรทดลองใช้สื่อ และประเมินคุณภำพของ ชุดกำรฝึกอบรมในรูปแบบออนไลน์ด้วยเทคโนโลยีมัลติมีเดีย เชิงปฏิสัมพันธ์ เรื่อง "โปรแกรมการจัดการบรรณานุกรมสำเร็จรูป Zotero และการเขียนอ้างอิงเอกสารเชิงวิชาการ" ทั้งใน ส่วนของผู้เชี่ยวชำญในด้ำนของเนื้อหำ และผู้ศึกษำบทเรียนทั่วไป

้ มีเกณฑ์การแบ่งช่วงคะแนนค่าเฉลี่ย และได้กำหนดเกณฑ์ประเมินไว้ดังนี้

ค่ำเฉลี่ย 4.51 – 5.00 หมำยถึงระดับควำมพึงพอใจ/ควำมรู้ควำมเข้ำใจในระดับดีมำก

ค่ำเฉลี่ย 3.51 – 4.50 หมำยถึง ระดับควำมพึงพอใจ/ควำมรู้ควำมเข้ำใจในระดับดี

ค่ำเฉลี่ย 2.51 – 3.50 หมำยถึงระดับควำมพึงพอใจ/ควำมรู้ควำมเข้ำใจในระดับปำนกลำง

ค่ำเฉลี่ย 1.51 – 2.50 หมำยถึงระดับควำมพึงพอใจระดับ/ควำมรู้ควำมเข้ำใจในระดับน้อย

ค่ำเฉลี่ย 1.00 – 1.50 หมำยถึงระดับควำมพึงพอใจ/ควำมรู้ควำมเข้ำใจในระดับน้อยที่สุด

จำกแบบประเมินชุดกำรฝึกอบรมมีผลกำรประเมินดังนี้

ผลการประเมินชุดการฝึกอบรมโดยบรรณารักษ์ผู้เชี่ยวชาญด้านเนื้อหา จำนวน 8 คน

| รายละเอียด                                                  | ระดับคะแนนการประเมิน | การแปลผล |
|-------------------------------------------------------------|----------------------|----------|
| แบบประเมินคุณภาพด้านเนื้อหา                                 | 4.57                 | ดีมาก    |
| เนื้อหามีความเหมาะสม สอดคล้องกับวัตถุประสงค์การเรียนรู้     | 4.75                 | ดีมาก    |
| เนื้อหามีความสมบูรณ์ถูกต้อง                                 | 4.38                 | ดี       |
| เนื้อหามีความเหมาะสม เข้าใจง่าย                             | 4.63                 | ดีมาก    |
| ภาษาที่ใช้สามารถสื่อความหมายและเข้าใจได้ง่าย                | 4.50                 | ดีมาก    |
| ด้านการออกแบบเพื่อส่งเสริมกระบวนการเรียนรู้                 | 4.61                 | ดีมาก    |
| มีความสอดคล้องกับวัตถุประสงค์การเรียนรู้                    | 4.63                 | ดีมาก    |
| มีลักษณะน่าสนใจและดึงดูดความสนใจ                            | 4.75                 | ดีมาก    |
| สื่อที่ออกแบบเข้าใจได้ง่าย                                  | 4.63                 | ดีมาก    |
| ความสมดุลย์ของเนื้อหา รูปภาพของสื่อ                         | 4.50                 | ดีมาก    |
| สื่อที่ออกแบบมีการแทรกกิจกรรมการเรียนรู้ที่เหมาะสม สอดคล้อง | 4.38                 | ดี       |
| กับเนื้อหาและวัตถุประสงค์                                   |                      |          |
| เทคนิคและวิธีการนำเสนอมีความน่าสนใจ นำเสนอเนื้อหาสาระได้    | 4.75                 | ดีมาก    |
| อย่างชัดเจน                                                 |                      |          |
|                                                             |                      |          |
| ผลการประเมินชุดการฝึกอบรมโดยผู้เรียน จำนวน 10 คน            |                      |          |

# ผลการประเมินชุดการฝึกอบรมโดยผู้เรียน จำนวน 10 คน

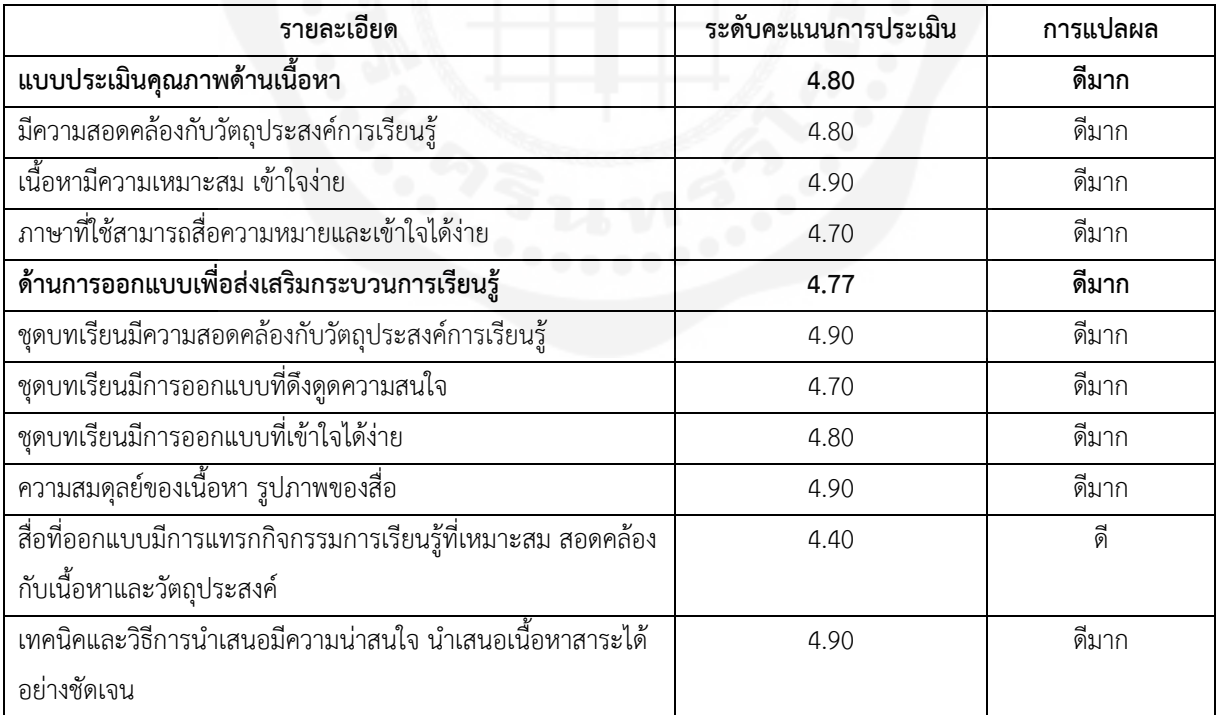

สรุปปัญหาในการดำเนินงาน และข้อเสนอแนะในการดำเนินงาน

1. ในขั้นตอนกำรทดลองใช้บทเรียน มีกำรตอบกลับของผู้ทดลองใช้บทเรียนค่อนข้ำงน้อย ต้องมีกำรติดตำมเพื่อให้ ได้ผลตอบกลับเพื่อให้ได้ผลการประเมินสื่อ และคะแนนของแบบฝึกหัดท้ายบทเรียน ในการดำเนินการต่อไปอาจเพิ่มในส่วน ่ ของการให้ประกาศนียบัตร หรือกำหนดให้ใช้เพื่อประกอบการให้คะแนนในรายวิชาต่าง ๆ เพื่อกระตุ้นให้นิสิตเข้าใช้งานชุดการ ฝึกอบรม

2. เพื่อให้บทเรียนมีความน่าสนใจมากขึ้นควรออกแบบรูปแบบการเรียนรู้อื่น ๆ เพื่อนำมาประกอบกับบทเรียนเช่น กำรเล่นเกมส์กำรมีส่วนร่วมกับบทเรียนมำกขึ้น

3. ในการพัฒนาชุดการฝึกอบรมในหัวข้ออื่น ๆ ต่อไป สามารถใช้สำหรับการศึกษาฝึกอบรมเป็นรายบุคคล เป็นสื่อ ้ประกอบเสริมในการดำเนินการฝึกอบรม และสามารถใช้เพื่อการศึกษาข้อมูลเบื้องต้นก่อนที่จะเข้ารับการฝึกอบรมที่ห้องสมุด ้จัดขึ้น ซึ่งจะสามารถทำให้ลดระยะเวลาในการฝึกอบรมลงได้ หรือสามารถใช้สำหรับการทบทวนเนื้อหาการฝึกอบรมได้อีกด้วย

#### **รายการอ้างอิง (References)**

ณัฐกร สงคราม. (2554). การออกแบบและพัฒนามัลติมีเดียเพื่อการเรียนรู้ Multimedia for Learning: Design and Development (พิมพ์ครั้งที่ 2). สำนักพิมพ์แห่งจุฬาลงกรณ์มหาวิทยาลัย.

ดนัยศักดิ์กำโร. (2562). ปฏิวัติกำรสอนสู่ห้องเรียน 4.0 ด้วย Google For Education. ส ำนักพิมพ์จุฬำลงกรณ์มหำวิทยำลัย. ศยามน อินสะอาด. (2561). เคล็ดลับการออกแบบ e-Learning สำหรับนักออกแบบและผู้สอน. ซีเอ็ดยูเคชั่น.

สุกรีรอดโพธิ์ทอง. (2546). เอกสำรประกอบกำรสอน วิชำคอมพิวเตอร์ช่วยสอน (Computer Assisted Instruction: CAI). ส ำนักพิมพ์แห่งจุฬำลงกรณ์มหำวิทยำลัย.

สุไม บิลไบ. (2565, 13 สิงหำคม). เอกสำรประกอบกำรสอน นวัตกรรมและเทคโนโลยีสำรสนเทศทำงกำรศึกษำ.

https://drsumaibinbai.files.wordpress.com/2014/12/addie\_design\_sumai.pdf